## IPv6 und DHCPv4 vom Speedport Hybrid ins Netzwerk blocken via ebtables auf Layer2 Ebene

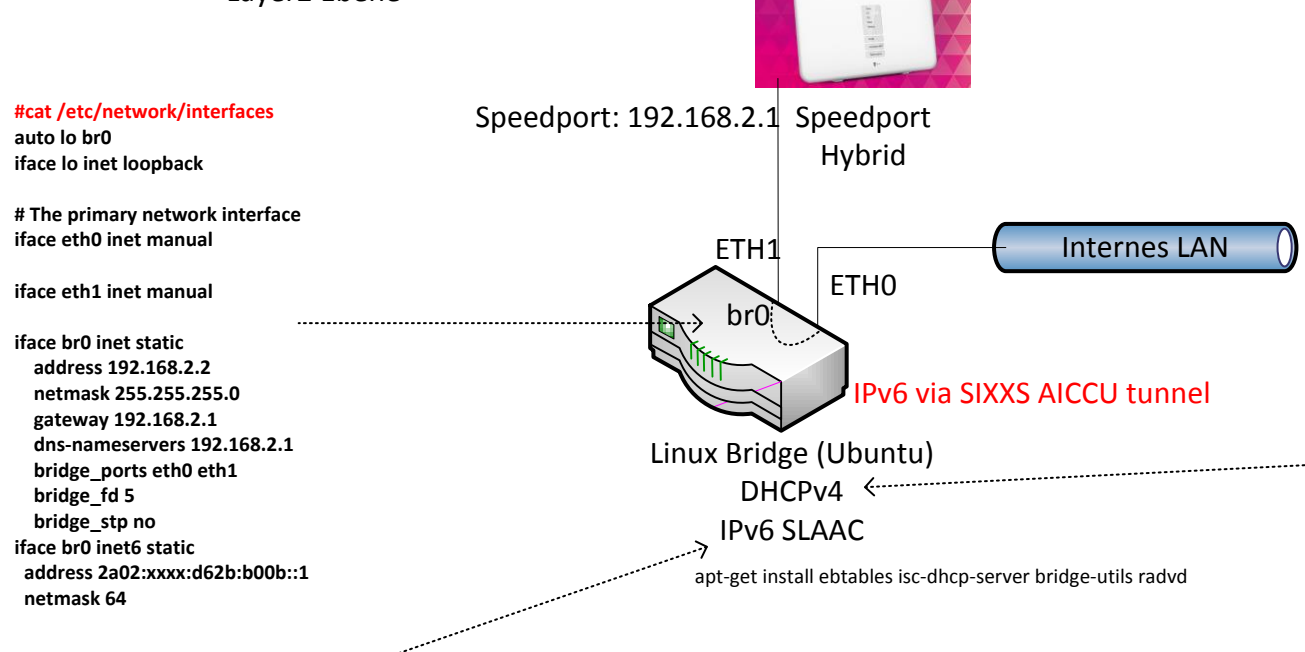

## **#cat /etc/dhcp/dhcpd.conf**

**option routers 192.168.2.1;**

**ddns-update-style none; option ms-classless-static-routes code 249 = array of unsigned integer 8; option rfc3442-classless-static-routes code 121 = array of unsigned integer 8; authoritative; log-facility local7; subnet 192.168.2.0 netmask 255.255.255.0 { range 192.168.2.150 192.168.2.230; default-lease-time 600; max-lease-time 7200; option domain-name "WORKGROUP"; option domain-name-servers 213.73.91.35, 192.168.2.1; option broadcast-address 192.168.2.255; option subnet-mask 255.255.255.0; #Gateway**

## *Block DHCPv4 from Speedport*

#ebtables -A INPUT --in-interface eth1 --protocol ipv4 --ip-protocol udp --ip-destination-port 67:68 -j DROP #ebtables -A INPUT --in-interface eth1 --protocol ipv4 --ip-protocol udp --ip-source-port 67:68 -j DROP #ebtables -A FORWARD --in-interface eth1 --protocol ipv4 --ip-protocol udp --ip-source-port 67:68 -j DROP #ebtables -A FORWARD --in-interface eth1 --protocol ipv4 --ip-protocol udp --ip-destination-port 67:68 -j DROP

**}**

## *Block IPv6 from Speedport*

#ebtables -A INPUT --in-interface eth1 --protocol ipv6 -j DROP #ebtables -A FORWARD --in-interface eth1 --protocol ipv6 -j DROP

SAVE -> COMMIT

(c)2016 M.Jaehne

**}; };**

**#cat /etc/radvd.conf interface br0 {**

> **AdvSendAdvert on; MinRtrAdvInterval 3; MaxRtrAdvInterval 10; AdvDefaultPreference high; AdvManagedFlag on; AdvCurHopLimit 255; AdvDefaultLifetime 180; AdvHomeAgentFlag off; prefix 2a02:xxxx:d62b:b00b::/64 { AdvValidLifetime 604800; AdvPreferredLifetime 86400;**

**AdvOnLink on; AdvAutonomous on; AdvRouterAddr on;**